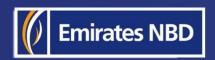

# businessONLINE – HOW TO AMEND A LOCAL OR FOREIGN CURRENCY PAYMENT

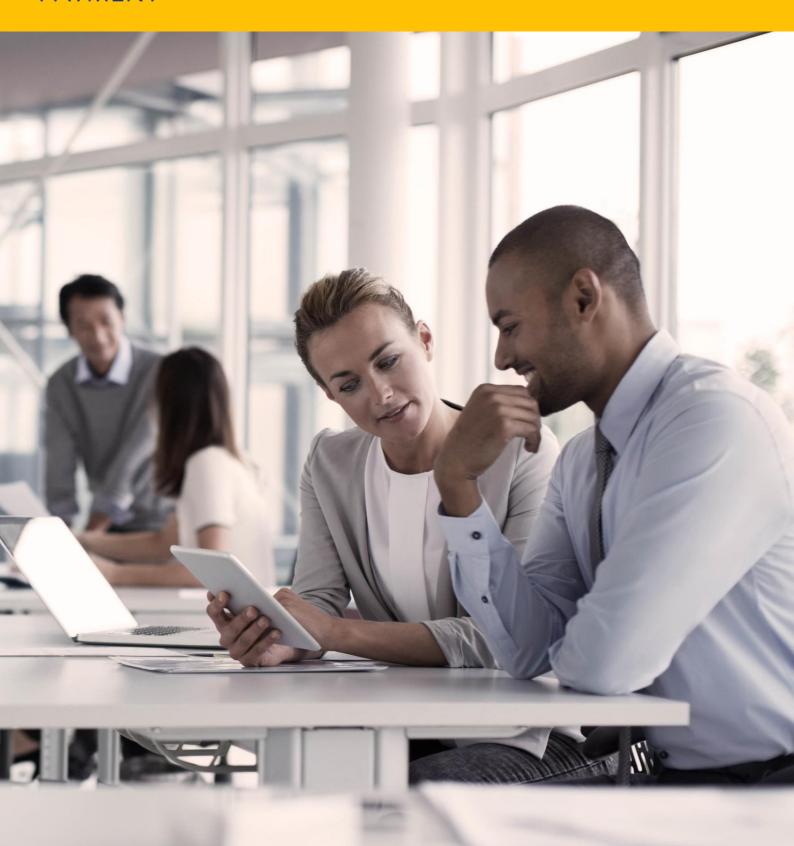

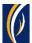

#### HOW TO AMEND A LOCAL OR FOREIGN CURRENCY PAYMENT

# Important Information –

- Only Foreign Currency Payments and Local Currency Payments can be amended online
- You can amend a transaction only once its status is Processed By Bank
- If your payment was initiated as a part of a batch (file or basket), it cannot be amended through this method. You could use the Account Services > Initiate > Generic Service request option instead.

In short, the payment you are trying to amend -

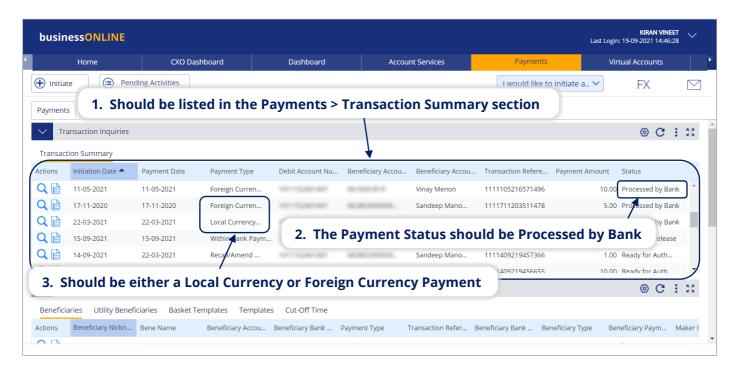

# Parts of a transaction which you can amend:

- 1. Beneficiary's Account Number
- 2. Beneficiary's Account Name
- 3. Narration / Purpose of Payment

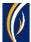

# Steps:

Login to businessONLINE

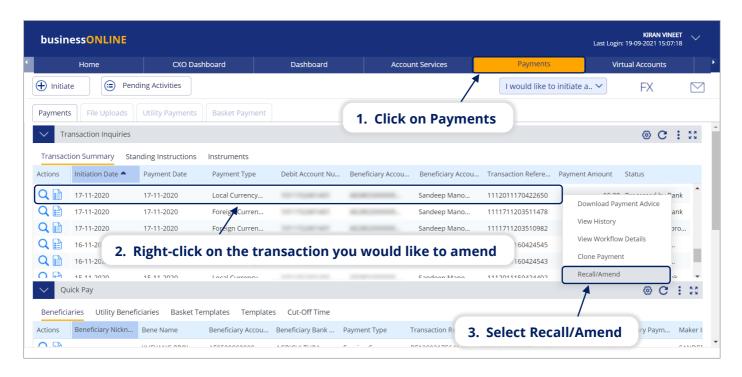

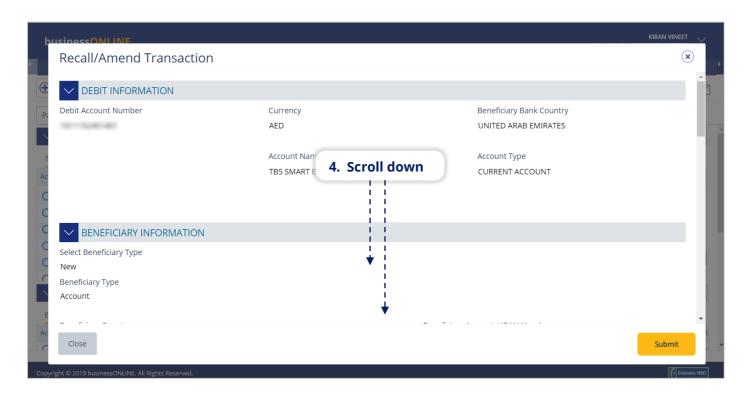

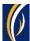

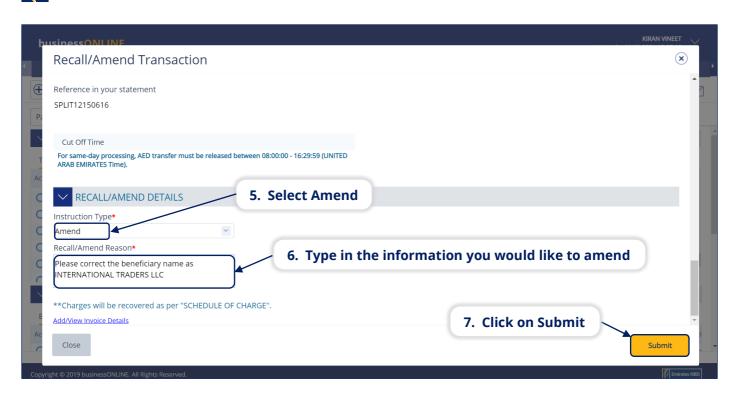

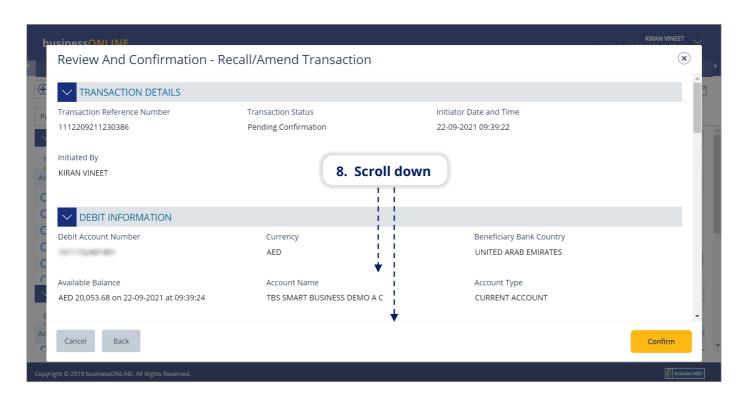

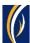

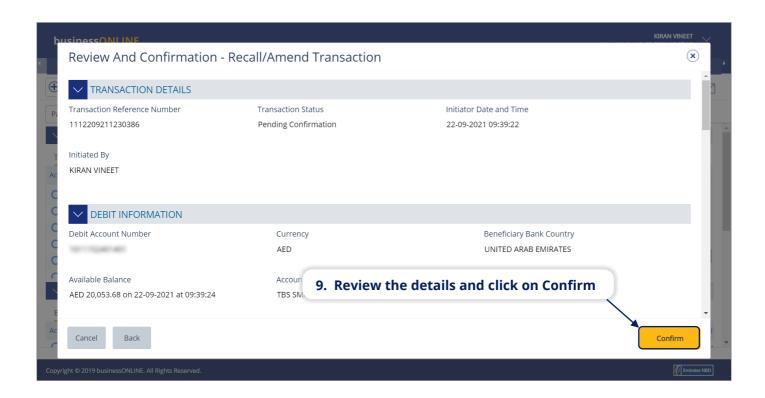

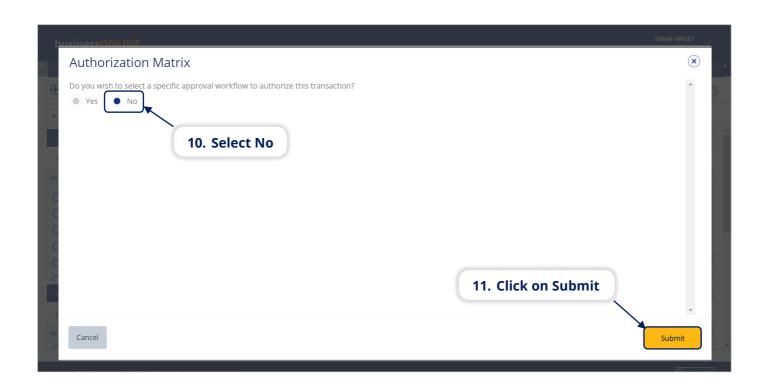

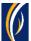

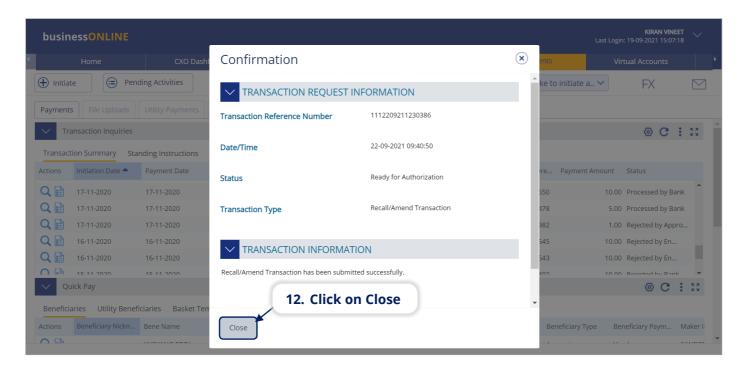

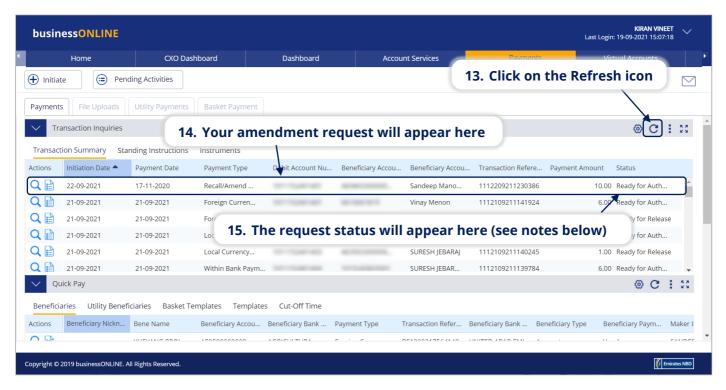

#### Notes: Amendment request Statuses and what they mean:

- In Process at Bank the amendment is completed and is being processed by the bank.
- Ready for Authorization the amendment request requires approvals from authorizers within your company. (see Page 7)
- Ready for Release the amendment request has been approved by the authorizers but requires to be released (see Page 11)

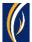

# HOW TO AUTHORIZE AN AMENDMENT REQUEST

- If you have access to authorize amendment requests, follow the steps below.
- If not, request the nominated person from your company who has authorization access to login to businessONLINE and follow the steps below:

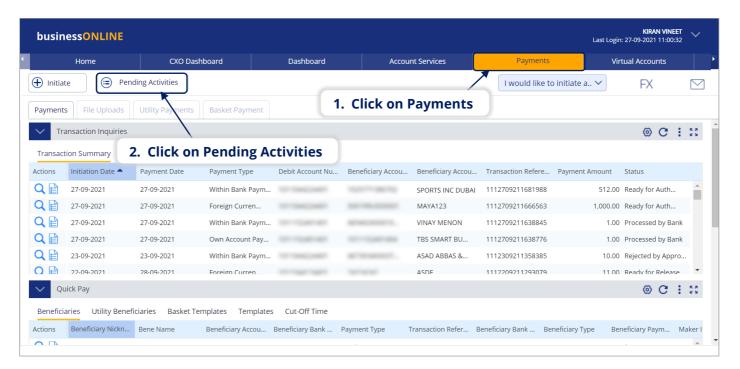

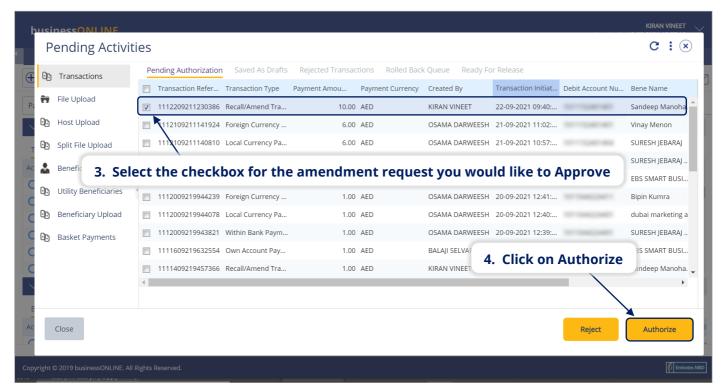

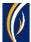

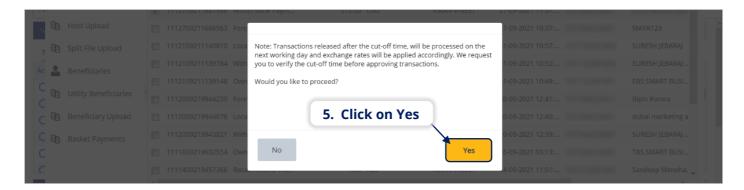

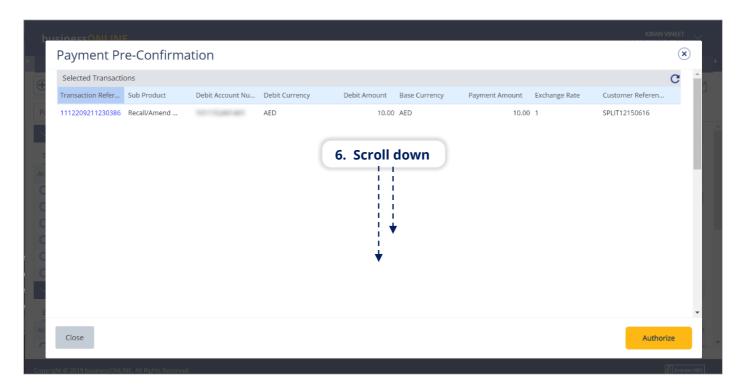

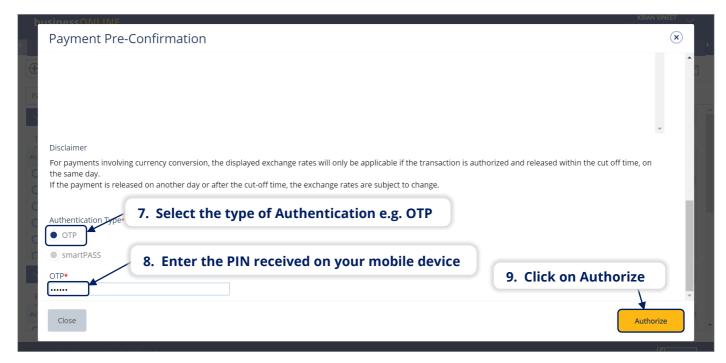

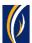

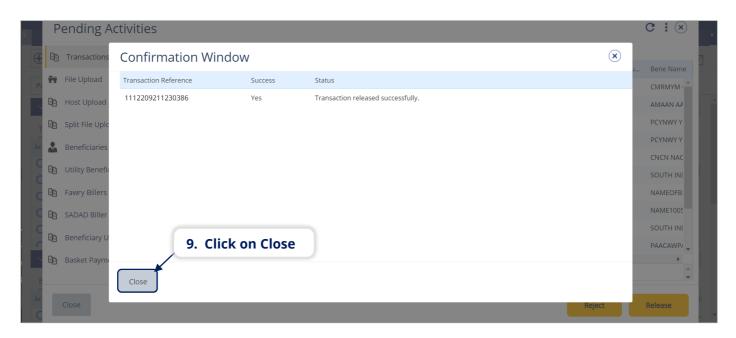

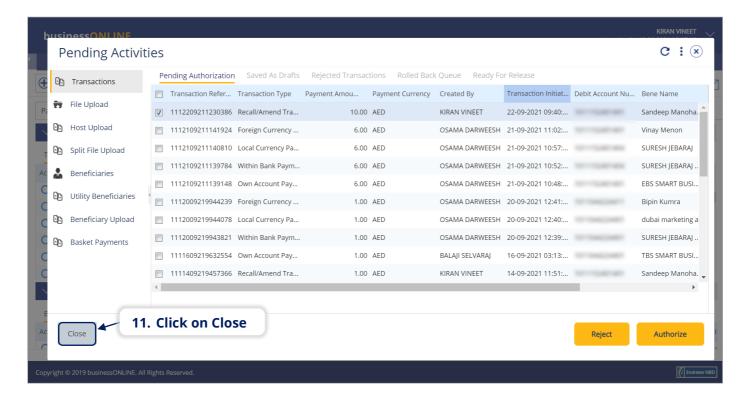

- If your online setup requires more than one approver to authorize amendment requests, each of them would have to authorize the request as described in the steps, previously.
- After all the approvals are completed, the amendment status will appear as In Process at Bank
- Follow the steps on the next page, to view the status of your amendment request.

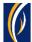

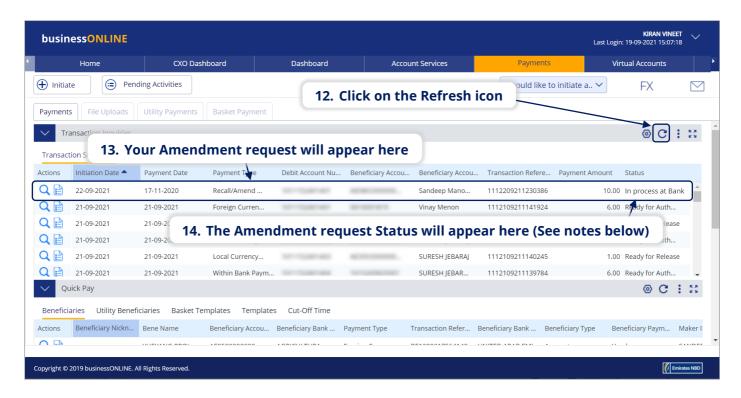

#### Notes: Amendment Request Statuses and what they mean:

- In Process at Bank the amendment is completed and is being processed by the bank.
- Ready for Release the amendment request has been approved by the authorizers but requires to be released (see Page 11)

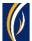

# HOW TO RELEASE AN AMENDMENT REQUEST

- If you have access to Release amendment requests, follow the steps below.
- If not, request the nominated person from your company who has access to Release amendment requests to login to **businessONLINE** and follow the steps below:

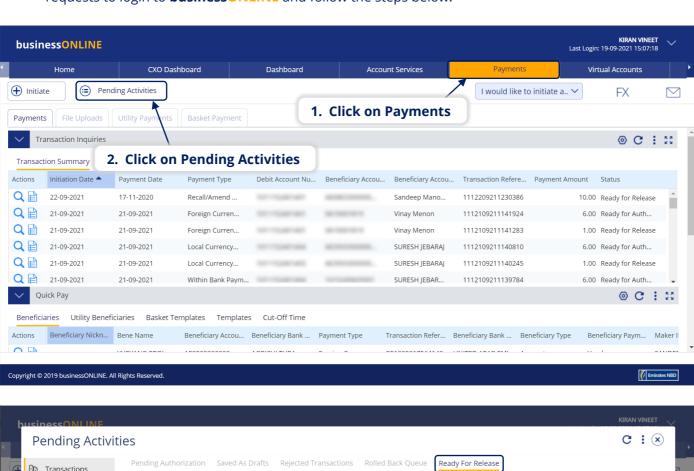

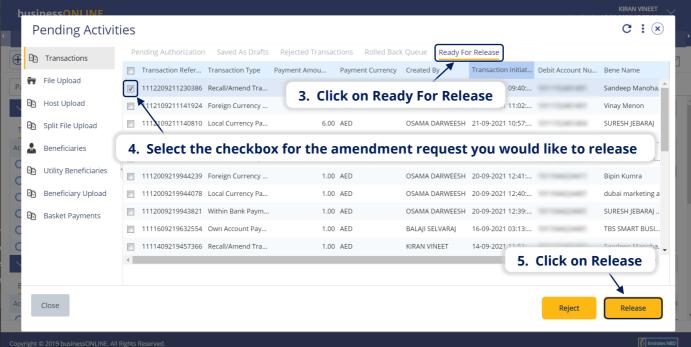

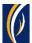

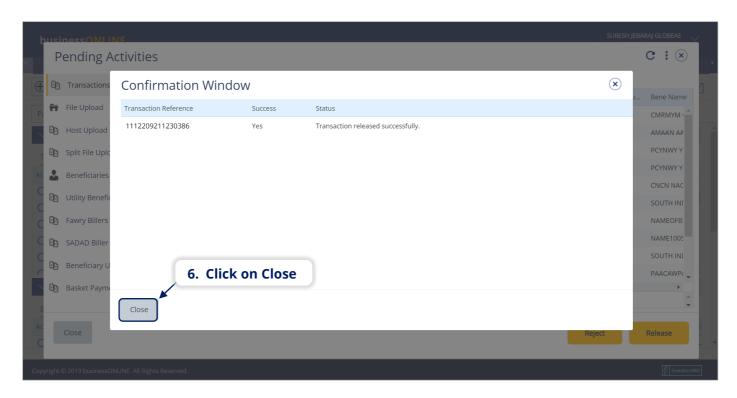

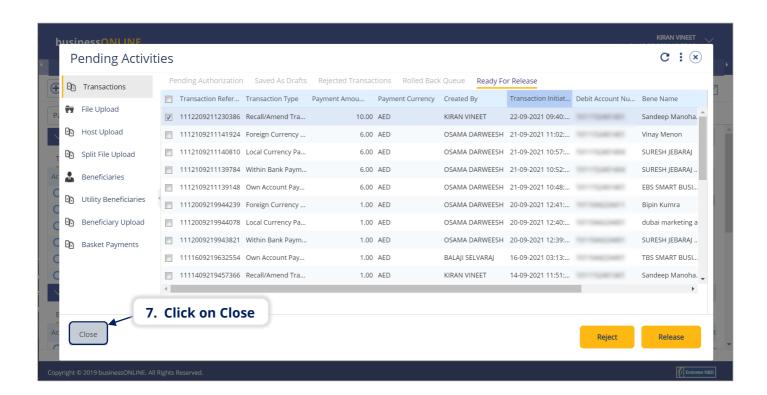

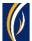

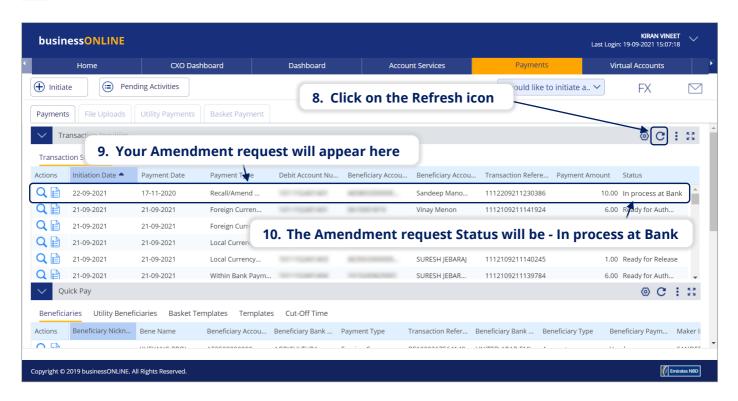

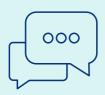

#### **CONTACT US:**

#### **Business Banking:**

+971 4 3160214 (IVR - option 1) businessONLINEhelp@EmiratesNBD.com

### **Corporate & Institutional Banking:**

+971 4 3160214 (IVR - option 2) businessONLINEwb@EmiratesNBD.com

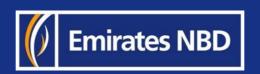